# VLBI modeling and data analysis – Exercise

#### Thomas Artz et al.

Institut für Geodäsie und Geoinformation

Rheinische Friedrich-Wilhelms-Universitat Bonn ¨

<span id="page-0-0"></span>2013/03/04

# Educational Objectives

### you should be able to **1** use interactive solve

- **2** perform initial VLBI solution
- **3** use SOLVE in batch mode
	- individual solution m.
	- m. global solution

see also:

[http://lacerta.gsfc.nasa.gov/mk5/help/solve\\_guide\\_01.html](http://lacerta.gsfc.nasa.gov/mk5/help/solve_guide_01.html)

# Table of contents

**1** [Interactive SOLVE](#page-3-0)

**2** [Batch SOLVE](#page-16-0)

# Starting interactive SOLVE

#### **<sup>1</sup>** open a terminal

- **2** start c-shell > tcsh
- **3** change to folder with SOLVE binaries > cd /opt/mk5/bin
- **4** start SOLVE > ./enter XX where XX are your SOLVE initials (here, E0)

<span id="page-3-0"></span>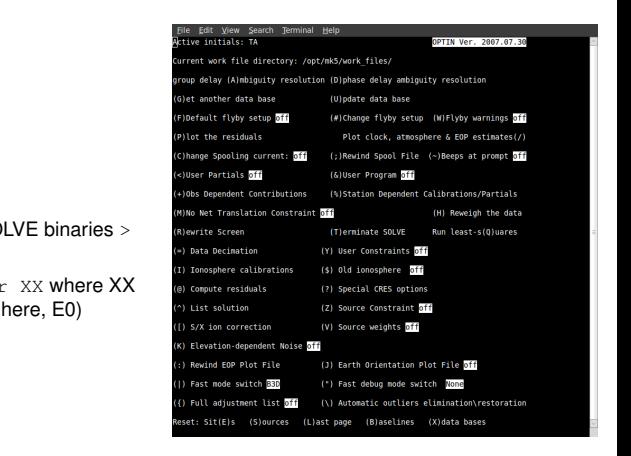

# load a database (DB)

- **<sup>1</sup>** (G)et another data base
- **<sup>2</sup>** (K)eyboard
- ALL SOLVE scratch files are GOING to be RESET! **3** Single (standard) database mode: Type R to confirm the reset and S to save current files ⇒ type R
- **4** Database name and version \$YYMMMDACC VV ⇒ \$020CT16SY
- **5** read correlator report and comments and finally (G) et data
- 60 **<sup>6</sup>** return to OPTIN page (O)

# initial settings

- **COL mm** set calibration status
	- $%$  at OPTIN page
	- de-select cable cal for all stations
	- goto  $(F) 1yby$  menu and apply NMFDRFLY for all stations
	- return to OPTIN page  $(0)$
- $\blacksquare$  check (+) Obs Dependent Contributions
	- 40 applied Pol Tide, WobXCont, WobYCont, EarthTid, Ocean, UT1Ortho, XpYpOrth should be
- $\blacksquare$  check flyby set-up ((#) Change flyby setup)

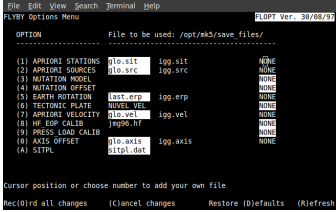

# initial parameterization

in a first solution only 3 clock parameters should be estimated

- **1** go to Sit(E)s page
- **2** de-select gradients: G, 0
- **<sup>3</sup>** navigate through menu and select/de-select parameters

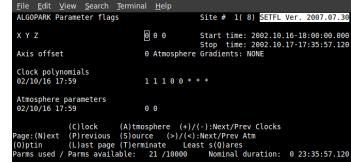

- **<sup>4</sup>** go to next site (n)
- 60 **<sup>5</sup>** keep in mind a that one reference clock has to be fixed, e.g., don't estimate clock params of WETTZELL
- **6** go to (L) ast page and de-select UT1 rate (<sup> $\degree$ </sup>)
- **7** altogether  $3 \cdot (n-1)$  params should be estimated  $(n =$  number of sites)

# first parameter estimation

### ambiguity resolution

**mm**

weighted. By this approach we get delay<br>residual by only/mainly using delay rates in First, the ambiguities have to be resolved. Thus, delays and delay rates are used as observations, however, the delays are down weighted. By this approach we get delay the estimation

$$
\mathbf{y} = \begin{pmatrix} \tau \\ \dot{\tau} \end{pmatrix}, \qquad \Sigma_{yy} = \begin{pmatrix} 10^{-9} \Sigma_{\tau \tau} & \mathbf{0} \\ \mathbf{0} & \Sigma_{\dot{\tau} \dot{\tau}} \end{pmatrix}
$$

$$
\mathbf{r} = \begin{pmatrix} \mathbf{r}_{\tau} \\ \mathbf{r}_{\dot{\tau}} \end{pmatrix} = \mathbf{y} - \mathbf{A} \cdot \mathbf{x}
$$

40 60 80 100 120

- hit w at last page m,
- got to OPTIN page and press  $B$  to enter the baseline menu
- 60 de-select all baseline (Z) and use only independent baselines from one station (e.g., **The State** WETTZELL)
- estimate parameters  $(Q)$  Least squares)

### remove ambiguities 1

- plot delay residuals by hitting P
- 40 60 80 100 120 **mm** if ambiguities are present, one or more jumps of n times the ambiguity spacing (e.g., typically 50 ns in X-band) can be seen
- click with the left mouse button one baselines sub-figure
- press F2 and click with your mid mouse button in the majority of points П

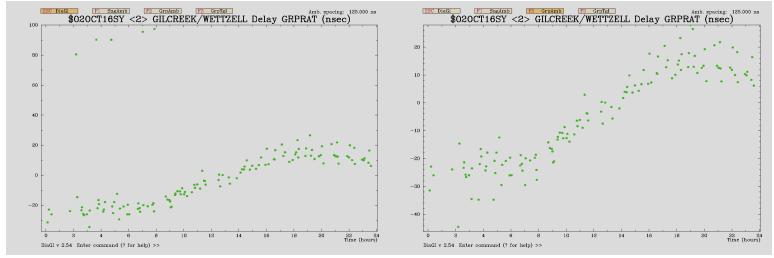

- press ESC and then right mouse button to get to the main plot window
- when all ambiguities are removed press  $X$

## remove ambiguities 2

- go to last page and use normally weighted delays  $(w)$ , perform a LSQ adjustment  $(0)$ , plot (P) and validate that all residuals are around zero
- go to baseline menu  $(O, B)$  and select all baselines  $(W)$
- 40 go to OPTIN page and plot (O, P); **dont't estimate params**
- remove all ambiguities and take care to shift the residuals to zero
- update S-band (in OPTIN page press:  $U$ , N,  $\#$ , 3, 6, 7, N) enter vi and type some comments, leave vi and update DB
- 60 proceed in the same way with the X-band but don't update DB

# calculate ionosphere correction

- when all ambiguities are resolved load S-band data again. Take that scratch files will not be reset (from OPTIN page press:  $G_r$ ,  $\star$ ,  $K$ )
- 40 perform a solution and have a look at WRMS residual delay
- on OPTIN page press  $(1)$  S/X ion correction to calculate ionosphere correction
- perform a LSQ adjustment and check if WRMS residual delay has been improved
- inspect residuals

#### **[Exercise 3](#page-0-0)** | **[Interactive SOLVE](#page-3-0)**

# refinement of parameters, first outlier elimination

- go to site menu, press \* until the clock/atmosphere line reads<br>(\*)Automatic:(C)lock (A)tmosphere (+)/(-):Next/Prev Clocks go to site menu, press <sub>\*</sub> until the clock/atmosphere line reads **EXECUTE:** estimate clocks and ZWDs with CPWLF of 300 min temporal resolution **provess** C, insert 300,  $\overline{a}$ ,  $\overline{b}$  and select the station with the reference clock **press C and insert 300** solve the LSQ-adjustment  $\blacksquare$  inspect residuals  $\blacksquare$  set initial correction to weights: go to the OPTIN menu and then hit ( $\text{H}$ ), in the REWAY
	- 40 menu, hit (C) (Good choice: 10 psec variance will be added quadratically to the formal uncertainty of each observation)
	- go to last page and press ; for not using delay rates
	- enter ELIM menu  $($  on OPTIN page) and change it and hit  $P$

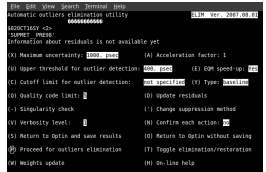

apply cable cal and compare solutions by means of WRMS residual delay

# check solution

solution is considered

- 40 recoverable observations are in the solution good if the WRMS residual delay is in the range [15, 100] psec and more than 80%
- poor if the WRMS residual delay is in the range [100, 250] psec or the number of observations used in solution is in the range [50%, 80%]
- unsatisfactory if WRMS residual delay is more than 250 psec and/or the number of recoverable observations used in the solution is less than 50%

#### **[Exercise 3](#page-0-0)** | **[Interactive SOLVE](#page-3-0)**

# further refinement of parameters, outlier elimination

- 400 with OF WELL OF OUTHIT tomporar resolution **mm** estimate clocks and ZWDs with CPWLF of 60 min temporal resolution
- estimate 24 h CPWLF gradients
- estimate UT1 rate ( $\degree$  on LAST page)
- estimate nutation (. on LAST page)
- station positions (! on LAST page)
- perform a solution
- check whether  $Baseline-C)$  lock offsets (C on LAST page) are significant
- go to ELIM menu
	- not specified and cutoff limit for outlier detection: 3.0 sigma set maximal uncertainty 1000 psec, upper threshold for outlier detection
	- $\blacksquare$  update weights  $(W)$ 
		- setfloor to 10.0 psec by hitting L
		- $\blacksquare$  hit  $\top$  to update weights
		- $\Box$  go back ELIM menu by hitting ( $\odot$ )
	- $\blacksquare$  press P to eliminate outliers
	- save status and perform an adjustment  $(s)$

# outlier elimination and restoration

- go to ELIM menu and set cutoff limit for outlier detection: 4.0 sigma
- update weights  $\mathcal{L}_{\mathcal{A}}$
- press  $\scriptstyle{\text{T}}$  to change from elimination to restoration **The Co**
- press P to restore observations T.
- update weights
- again set cutoff limit for outlier detection: 3.0 sigma , and press T to **The State** eliminate outliers and press P
- 60 save status and perform an adjustment (S)

# DB update

check WRMS residual delay, should be around 20-40 ps  $\sim$ 

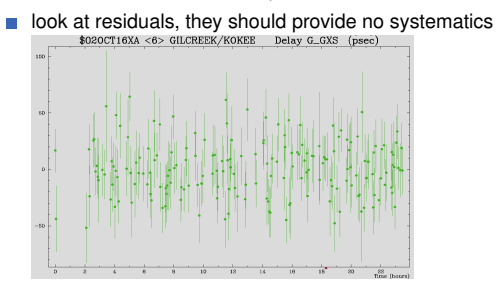

- perform further refinements (see, e.g., m. [http://lacerta.gsfc.nasa.gov/mk5/help/solve\\_guide\\_01.html](http://lacerta.gsfc.nasa.gov/mk5/help/solve_guide_01.html)
- update DB

#### **[Exercise 3](#page-0-0)** | **[Batch SOLVE](#page-16-0)**

## run a batch solution

- all settings of the interactive mode can be inserted in a control file to be applied to several sessions
	- > /opt/mk5/bin/enter E0 /opt/mk5/control/solve/cont02 indep.cnt
- results can be found in /opt/mk5/spool files/SPLFE0
- before a batch solution can be performed, so-called super-files have to be created, e.g.: > /opt/mk5/bin/liptn E0 1 1 02OCT16XA 0
- the agreement by modifying the independent solution. ■ the final IVS databases are (DBC: XA) already imported to the catalog and control files for a independent and global solution can be found in /opt/mk5/control/. Perform both solutions and compare the EOPs. How can the differences be explained? Try to improve

for detailed information see

<span id="page-16-0"></span>[http://lacerta.gsfc.nasa.gov/mk5/help/solve\\_guide\\_03.html](http://lacerta.gsfc.nasa.gov/mk5/help/solve_guide_03.html)